## 5.1.1 Sleep timer

This article is applicable for NovoConnect NC-X500

## **Configuring a Sleep Timer**

Step1. In the NT Settings menu, tap **Display**.

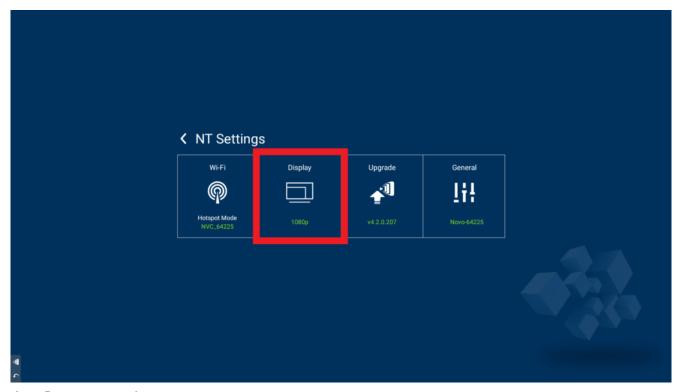

Display settings Step2. In the **Display** menu, select **Sleep Timer**.

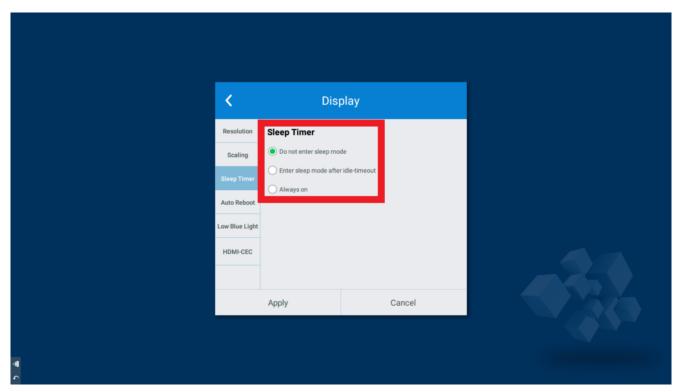

Modes of Sleep Timer

Step3. The Sleep Timer menu will show the following options:

- Do not enter sleep mode
- Enter sleep mode after idle timeout

This item includes the following options to select: **5 minutes** / **10 minutes** / **15 minutes** / **30 minutes** / **1 hour** 

- I. After you've selected the option you want, tap Apply.
- II. Return to the display's home screen.
- III. Once the home screen has been idle for the designated amount of time, the display will enter sleep mode.

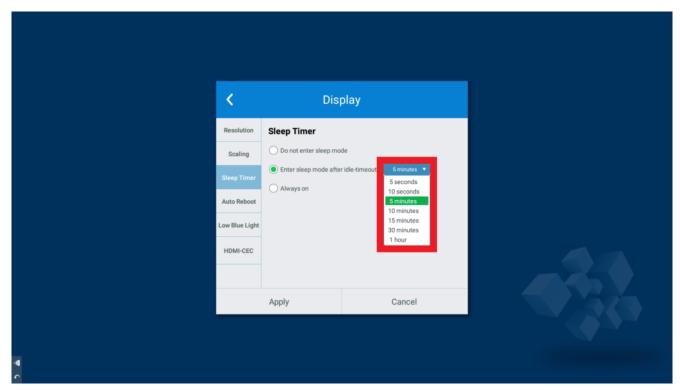

Timer selection

Always on

Allows you to set the days and time period each week when the display will be constantly on.

- i. After you've selected the days and time period you want, tap Apply.
- ii. Return to the display's home screen.
- iii. Once the designated time is past, the display will enter sleep mode.

| <              | Dis                                                         | play            |   |
|----------------|-------------------------------------------------------------|-----------------|---|
| Resolution     | Sleep Timer                                                 |                 |   |
| Scaling        | Do not enter sleep mode Enter sleep mode after idle-timeout |                 |   |
| Sleep Timer    | Always on                                                   | er idle-timeout |   |
| Auto Reboot    | 8:00 AM - 5:30 PM   Mon . Tue . Wed . Thu . Fri             |                 |   |
| Low Blue Light |                                                             |                 | _ |
| HDMI-CEC       |                                                             |                 |   |
|                |                                                             |                 |   |
|                | Apply                                                       | Cancel          |   |
|                |                                                             |                 |   |
|                |                                                             |                 |   |
|                |                                                             |                 |   |

Create a schedule

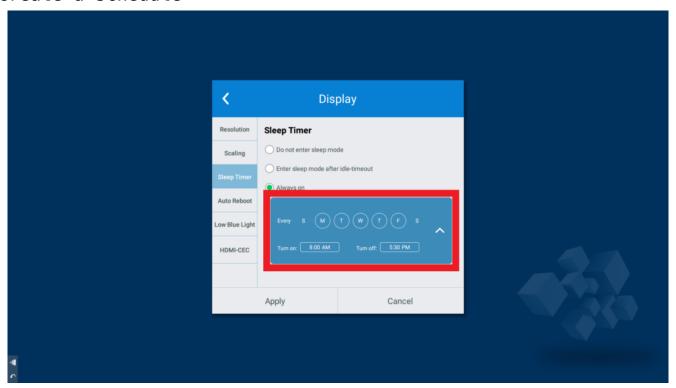

Apply the Scheduler

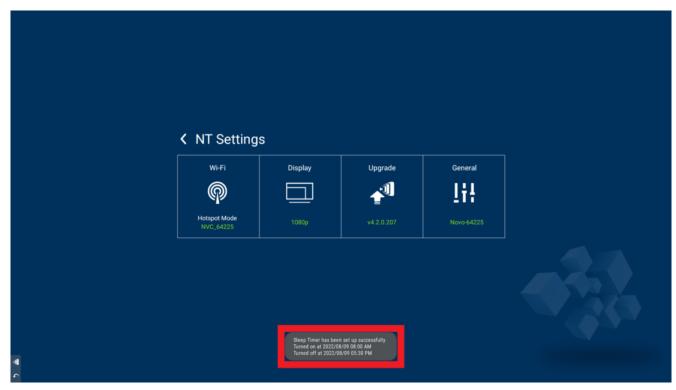

## Successfully set up message

∷

<

>

区